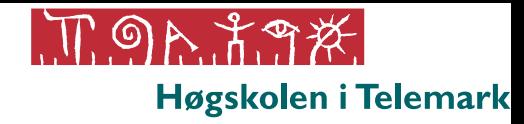

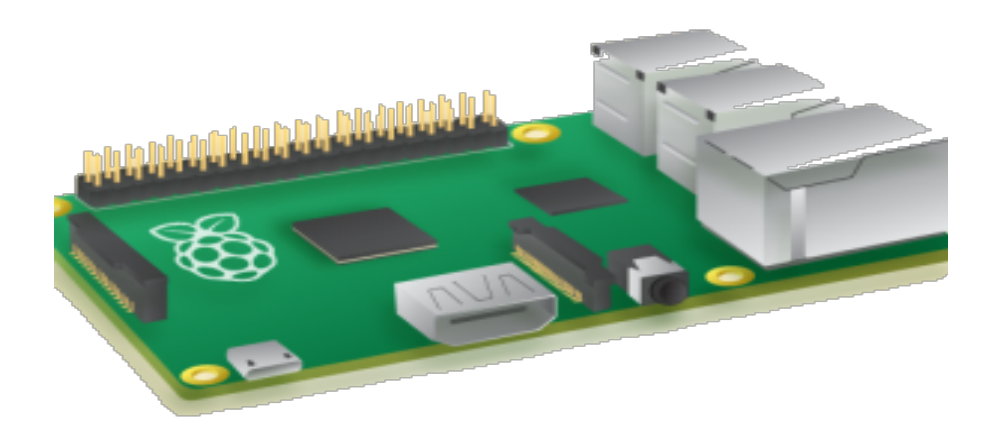

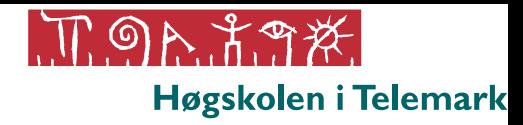

https://www.raspberrypi.org https://dev.windows.com/iot

#### Raspberry Pi 2 - Overview

The Raspberry Pi 2 is a low cost, credit-card sized computer that plugs into a computer monitor or TV, and uses a standard keyboard and mouse. The Raspberry Pi 2 can run Windows 10 IoT Core.

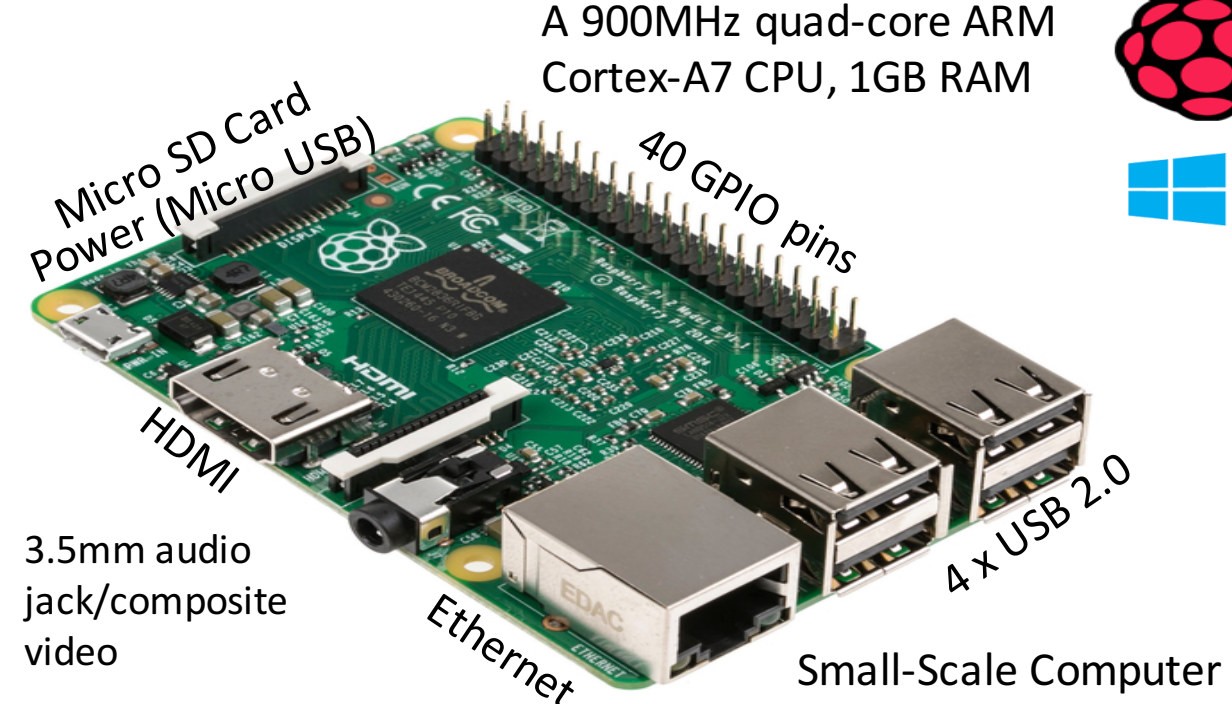

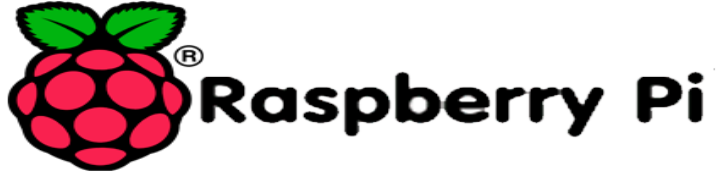

**E** Windows 10 Windows 10 IoT Core

13x - GPIO pins

- $2x SPI$  buses
- $1x 12C$  bus
- $2x 5V$  power pins
- $2x 3.3V$  power pins
- 8x Ground pins

### Raspberry Pi 2 - Connectors

The Raspberry Pi 2 type B runs a quad-core ARM Cortex-A7 CPU and 1 GB RAM. It offers the following Connectors:

- 4 x USB 2.0 sockets
- 10/100 BaseT Ethernet socket
- HDMI video socket
- RCA composite video socket
- microSD card socket
- Powered from microUSB socket
- 3.5 mm audio out jack
- Header for GPIO and serial buses (I2C and SPI)
- Display Serial Interface (DSI) 15 way flat flex cable connector with two data lanes and a clock lane
- Camera connector 15-pin MIPI Camera Serial Interface (CSI-2)

#### Raspberry Pi 2 - Pin Mappings

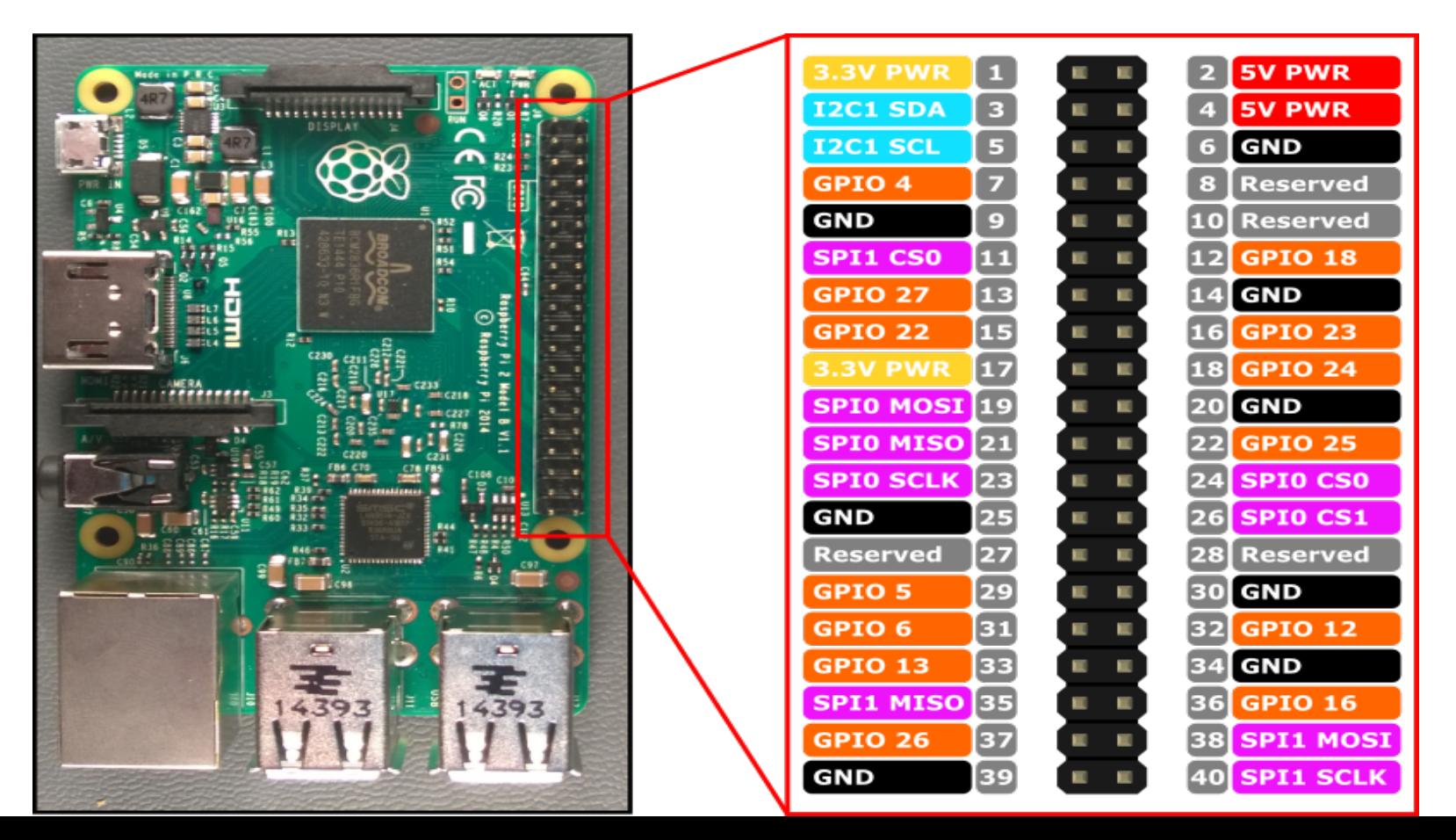

## Raspberry Pi 2 – GPIO

GPIO: General Purpose Input/Output

These Pins can be used for Digital Input/Output

```
using Windows.Devices.Gpio;
```

```
public void GPIO()
```
{

}

```
// Get the default GPIO controller on the system
GpioController gpio = GpioController.GetDefault();
if (qpio == null)return; // GPIO not available on this sytem
```

```
// Open GPIO 5
using (GpioPin pin = gpio.OpenPin(5))
{
```

```
// Latch HIGH value
pin.Write(GpioPinValue.High);
```

```
// Set the IO direction as output
pin.SetDriveMode(GpioPinDriveMode.Output);
```

```
} // Close pin - will revert to its power-on state
```
This Example opens **GPIO 5** as an output and writes a digital '1' out on the pin

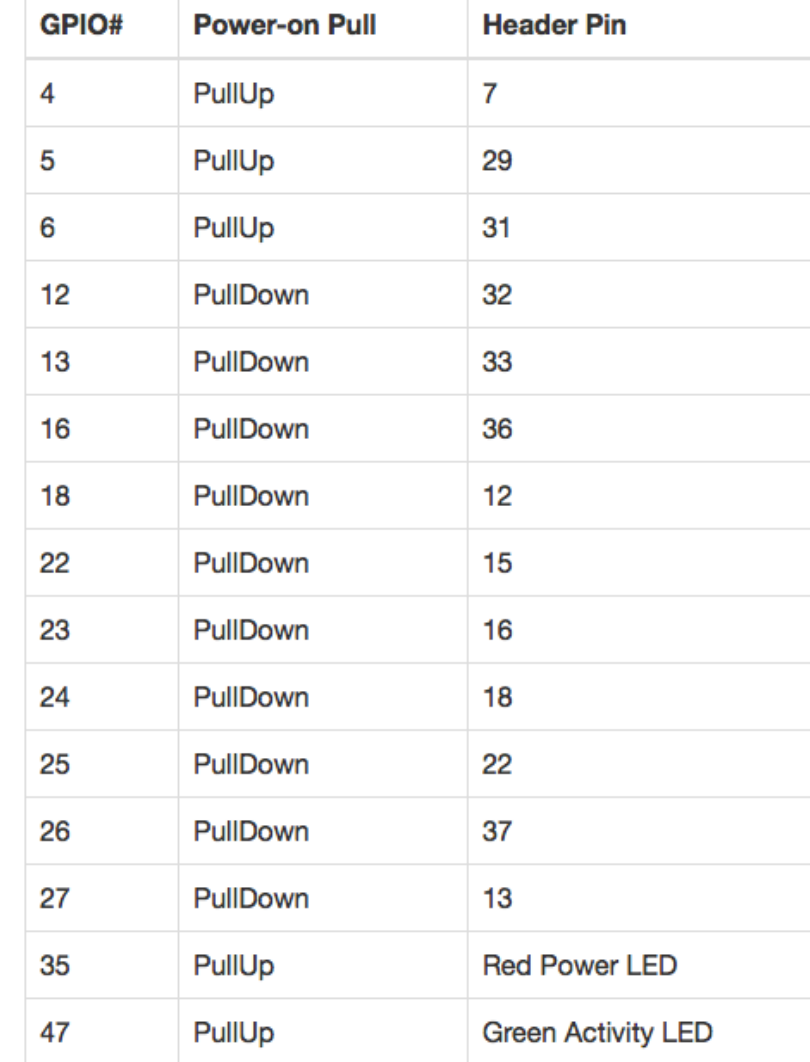

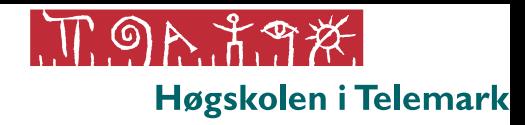

#### Windows 10 IoT Core for Raspberry Pi 2

#### Windows 10 IoT Core

- Windows 10 IoT Core is a small scaled version of Windows running on small devices such as Raspberry Pi 2
- https://dev.windows.com/iot

 $I$ oT – Internet of Things

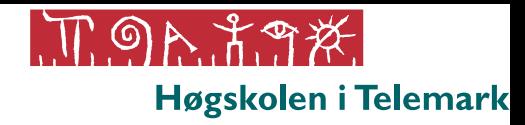

#### Communication Protocols

### Communication Protocols

- UART (Universal Asynchronous Receiver/Transmitter,)
	- http://en.wikipedia.org/wiki/Universal\_asynchronous\_receiver/trans mitter
- SPI (Serial Peripheral Interface)
	- ...

– ...

• ...

- http://en.wikipedia.org/wiki/Serial\_Peripheral\_Interface\_Bus
- I2C (Inter-Integrated Circuit)

– http://en.wikipedia.org/wiki/I2C

http://www.byteparadigm.com/applications/introduction-to-i2c-and-spi-protocols 10

#### Raspberry Pi 2 – SPI Bus

- Serial Peripheral Interface (SPI) is a synchronous serial data protocol used by microcontrollers for communicating with one or more peripheral devices quickly over short distances.
- With an SPI connection there is always one master device (usually a microcontroller) which controls the peripheral devices.
- SPI devices communicate in full duplex mode using a master-slave architecture with a single master.
- The interface was developed by Motorola and has become a de facto standard.
- Typical applications include sensors, Secure Digital cards, and liquid crystal displays (LCD).

SCLK : Serial Clock (output from master) MOSI: Master Output, Slave Input (output from master) MISO: Master Input, Slave Output (output from slave) SS (or SC) : Slave Select (active low, output from master)

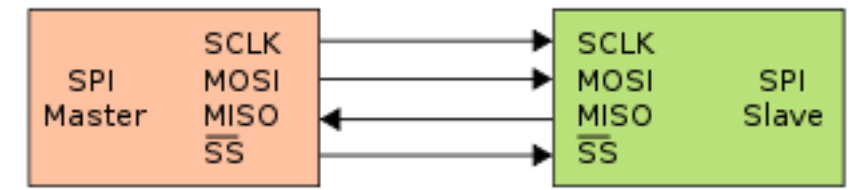

http://en.wikipedia.org/wiki/Serial Peripheral Interface Bus

https://learn.sparkfun.com/tutorials/serial-peripheral-interface-spi

#### Raspberry Pi 2 – SPI Bus

There are 2 SPI bus controllers available on the RPi2: **SPI0** and **SPI1**

{

}

SPI0: Pin 19 - SPIO MOSI Pin 21 - SPIO MISO Pin  $23 - SPI0$  SCLK Pin  $24 - SP10$  CSO Pin 26 - SPI0 CS1

SPI1: Pin 38 - SPI1 MOSI Pin 35 - SPI1 MISO Pin 40 - SPI1 SCLK Pin 11 - SPI1 CS0

```
using Windows.Devices.Enumeration;
using Windows.Devices.Spi;
public async void SPI()
   // Get a selector string for bus "SPI0"
    string ags = SpiDevice.GetDeviceSelector("SPI0");
   // Find the SPI bus controller device with our selector string
   var dis = await DeviceInformation. FindAllAsync(aqs);
   if (dis.Count == 0):
        return; // "SPI0" not found on this system
   // Use chip select line CS0
   var settings = new SpiConnectionSettings(0);
    // Create an SpiDevice with our bus controller and SPI settings
    using (SpiDevice device = await SpiDevice.FromIdAsync(dis[0].Id, settings))
    {
        byte[] writeBuf = { 0x01, 0x02, 0x03, 0x04 };
        device.Write(writeBuf);
    }
```
#### Raspberry Pi 2 - I2C Bus

- $I<sup>2</sup>C$  (Inter-Integrated Circuit), is a multi-master, multi-slave, single-ended, serial computer bus
- It is typically used for attaching lower-speed peripheral ICs to processors and microcontrollers.
- I<sup>2</sup>C is typically spelled I2C (pronounced I-two-C)
- The I<sup>2</sup>C bus was developed in 1982 by Philips Semiconductor.
- The I<sup>2</sup>C protocol requires only 2 wires for connecting all the peripheral to a microcontroller.

http://en.wikipedia.org/wiki/I2C

#### Raspberry Pi 2 - I2C Bus

There is one I2C controller **I2C1** exposed on the pin header with two lines **SDA** and **SCL**.  $1.8K\Omega$  internal pull-up resistors are already installed on the board for this bus.

Pin 3 - I2C1 SDA Pin 5 - I2C1 SCL

SCL: Serial Clock Line SDA: Serial Data Line

```
using Windows.Devices.Enumeration;
using Windows.Devices.I2c;
public async void I2C()
{
   // Get a selector string for bus "I2C1"
    string aqs = I2cDevice.GetDeviceSelector("I2C1");
   // Find the I2C bus controller with our selector string
   var dis = await DeviceInformation. FindAllAsync(aqs);
    if (dis,Count == 0)return; // bus not found
    // 0x40 is the I2C device address
   var settings = new I2cConnectionSettings(0x40);
    // Create an I2cDevice with our selected bus controller and I2C settings
    using (I2cDevice device = await I2cDevice.FromIdAsync(dis[0].Id, settings))
    {
        byte[] writeBuf = { 0x01, 0x02, 0x03, 0x04 };
        device.Write(writeBuf);
    }
}
```
#### Digital Temperature Sensor with I<sup>2</sup>C Interface

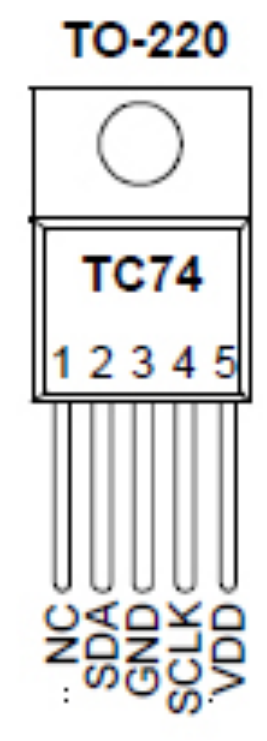

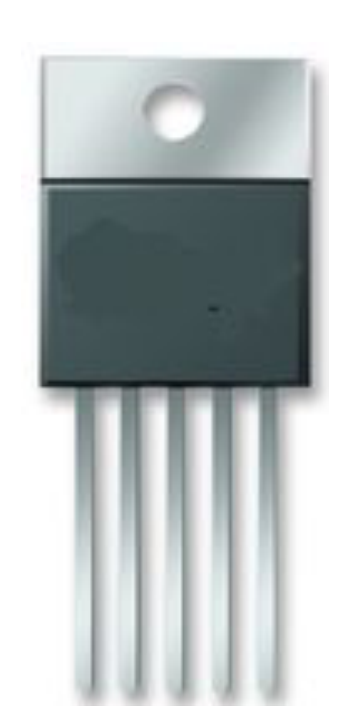

http://home.hit.no/~hansha/documents/lab/Lab%20Equipment/iot\_sensors.htm **15**

## Honeywell Humidity Sensor

with <sup>2</sup>C /SPI Interface

Honeywell HIH-6120-021-001 4-Pin SIP Temperature & Humidity Sensor

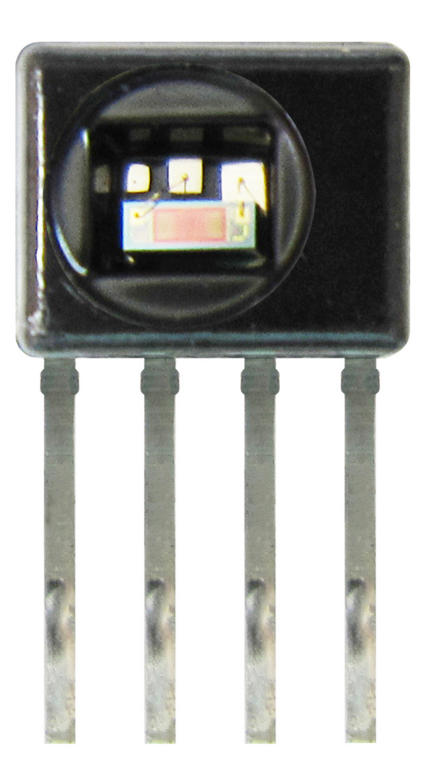

http://home.hit.no/~hansha/documents/lab/Lab%20Equipment/iot\_sensors.htm

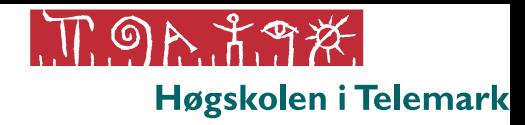

# Raspberry Pi Raspberry Pi Camera

#### Raspberry Pi Camera

The Raspberry Pi Camera is ideal for Home Security Applications

https://www.raspberrypi.org/help/camera-module-setup/

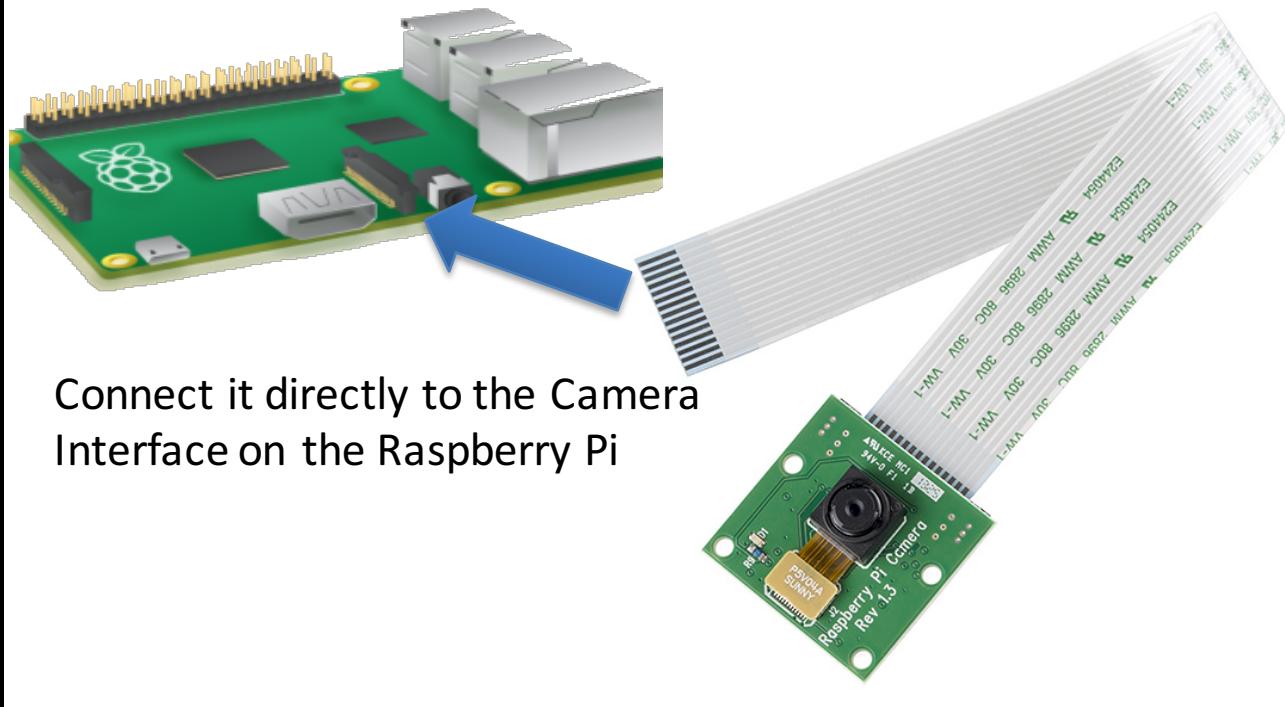

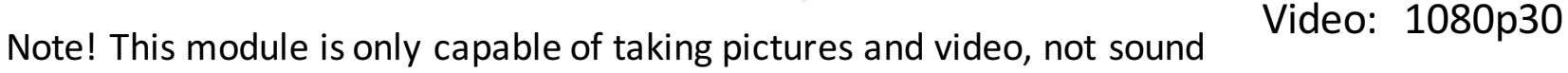

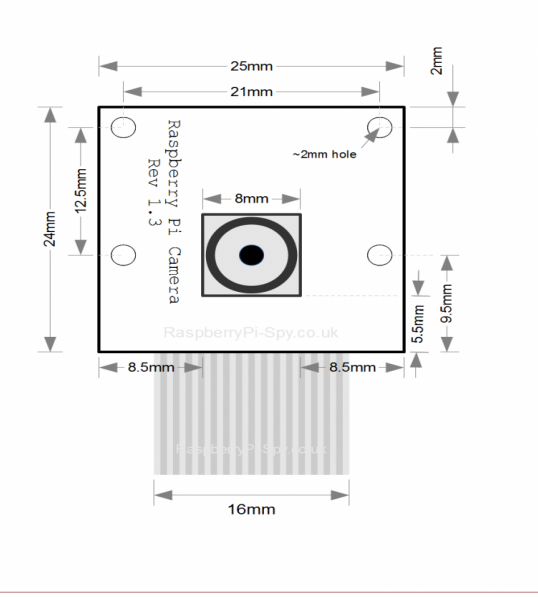

5 megapixel resolution Still images 2592 x 1944

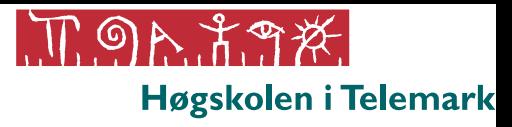

#### **Hans-Petter Halvorsen, M.Sc.**

**Telemark University College**

#### **Faculty of Technology**

**Department of Electrical Engineering, Information Technology and Cybernetics** 

**E-mail: hans.p.halvorsen@hit.no Blog: http://home.hit.no/~hansha/**

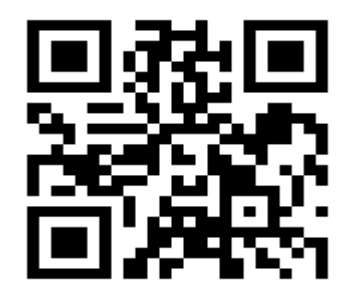